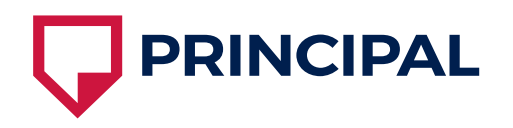

# frontend z pohledu kodéra

# Lukáš Svoboda

[www.lukassvoboda.cz](http://www.lukassvoboda.cz/)

**<http://bit.ly/AspectFront>**

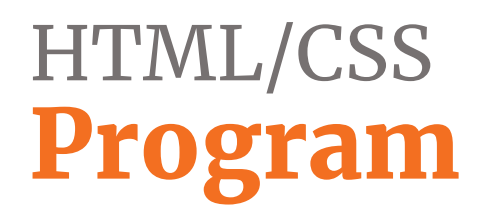

#### 1. HTML & CSS

- HTML struktura, HTML5
- CSS základy, jednotky, Flex, Grid, animace, média, SVG, chytáky, priorita

#### 2. Responsivita, Bootstrap a Preprocesory

- Responsivita jak to funguje, proč řešit, způsoby, responsivní obrázky, media queries
- Preprocesory SASS proměnné, funkce, mixiny, kompilace, LESS, PostCSS
- Bootstrap rozdíly 3 a 4, implementace, Grid a základní komponenty, přizpůsobení

#### 3. Rychlost načítání, CSS kód z pohledu vývoje

- Rychlost načítání jak to funguje, proč řešit, metriky, problematická místa
- Organizace CSS kódu základní pravidla, systémy organizace kódu, testování
- Přístupnost webových stránek normy, zásady, WAI-ARIA

## **<http://bit.ly/AspectFront>**

# školení frontend HTML & CSS

# HTML

- *HyperText Markup Language*
- značkovací jazyk, který definuje strukturu obsahu provázanou odkazy

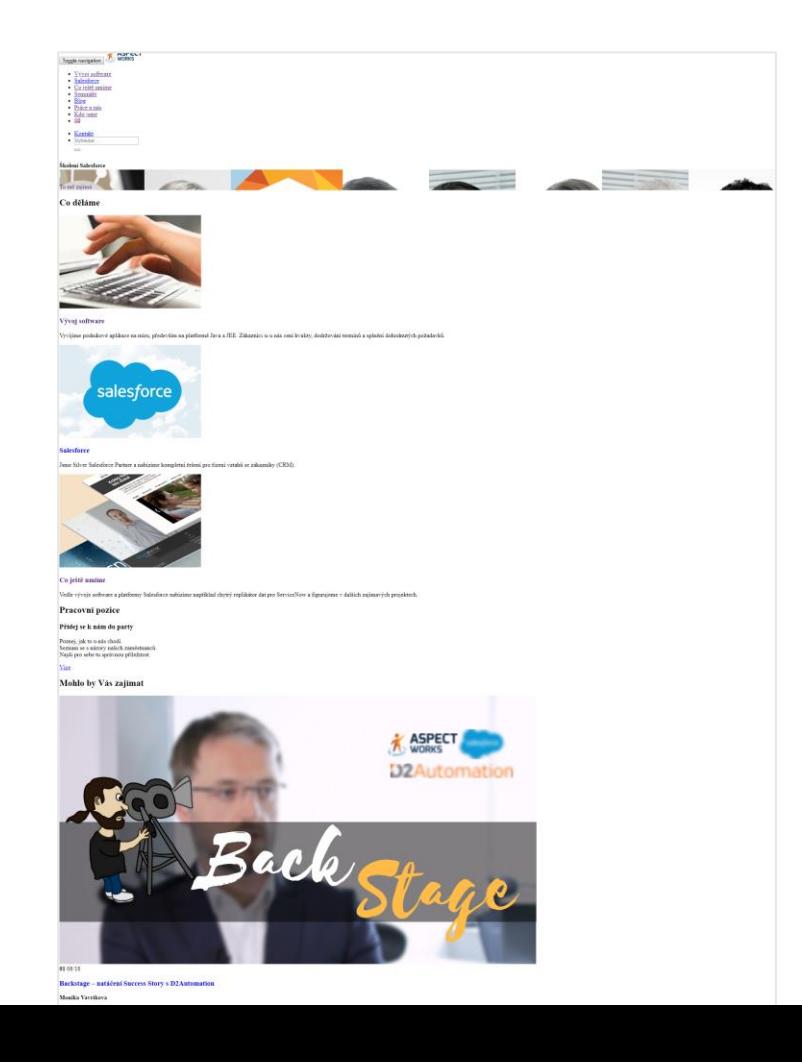

## **CSS**

- *Cascading Style Sheets*
- jazyk popisující způsob zobrazení obsahu stránek

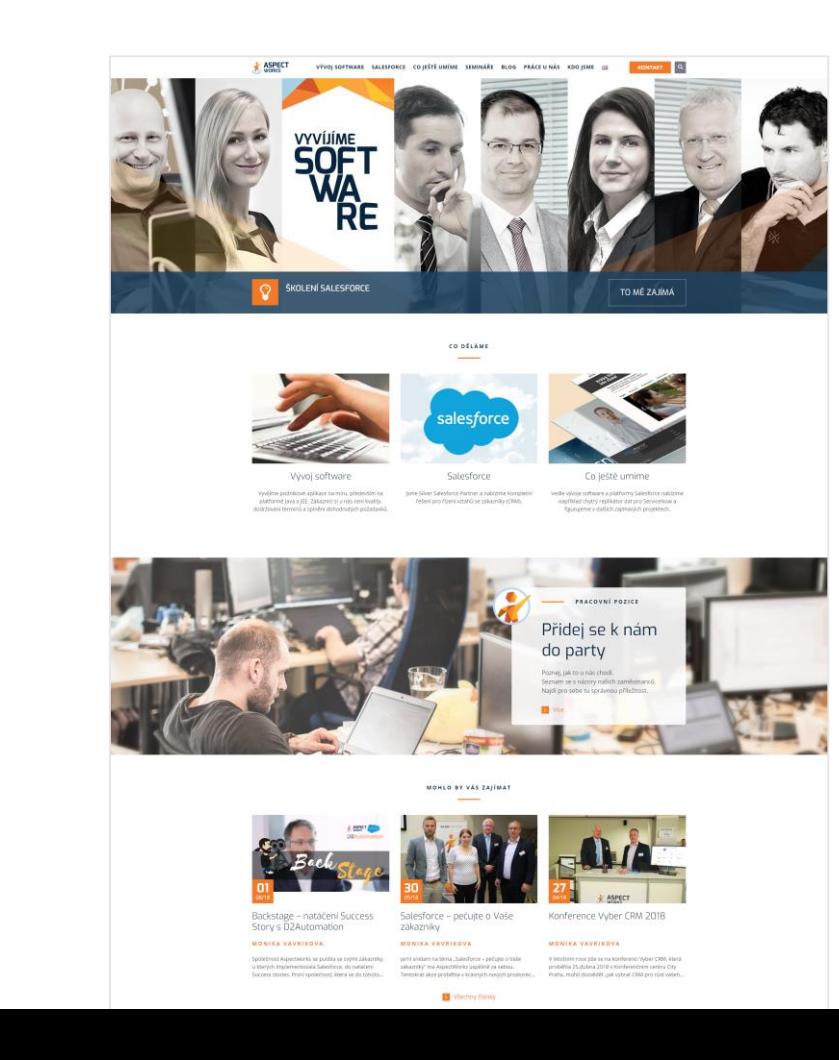

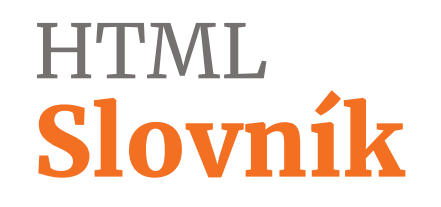

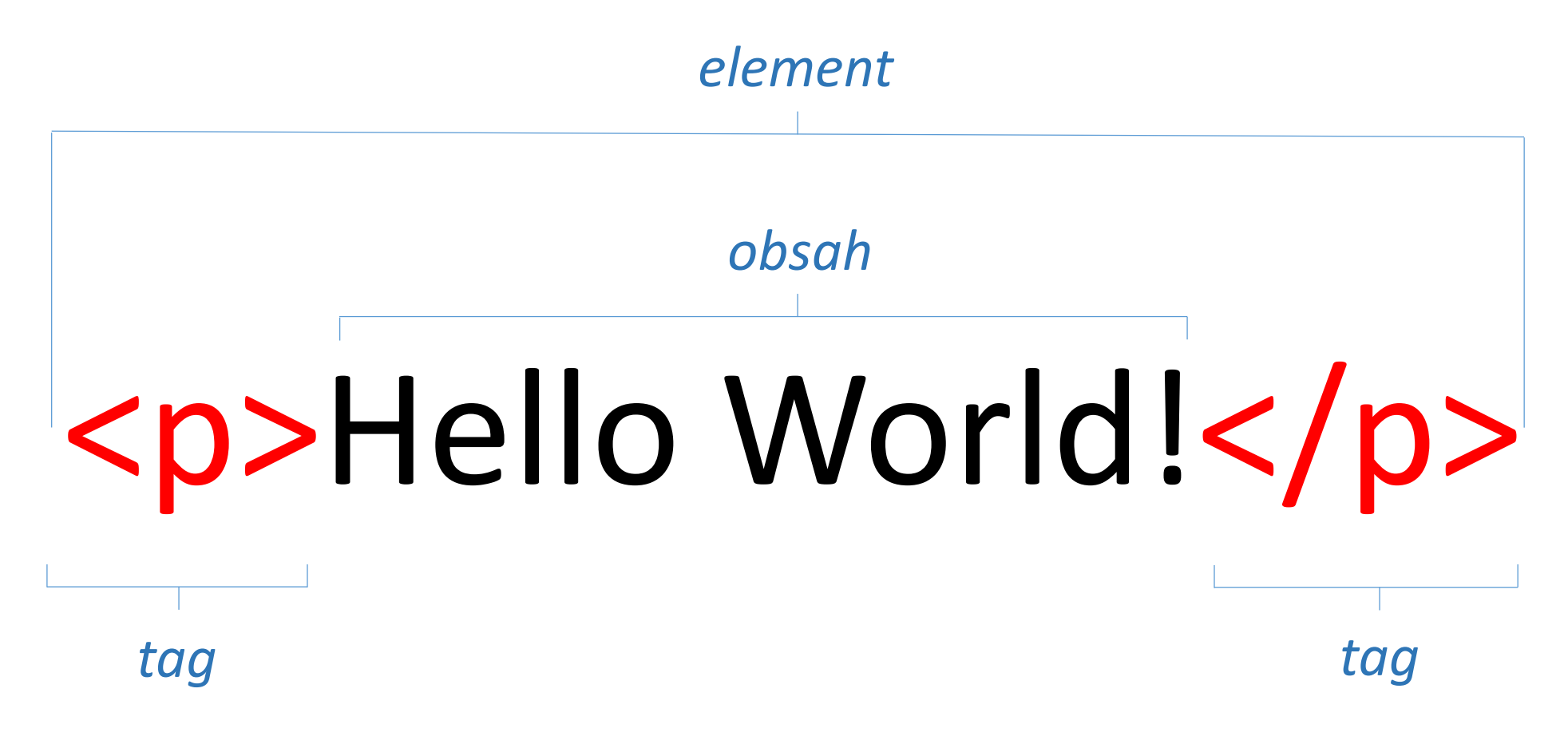

### HTML Struktura

```
--------------------------- <html>
<!DOCTYPE html>
                                            --------------------------- <head>
<html lang="cs">
<head>
  <meta charset="utf-8">
                                                                              metadata
 <title>Bootstrap Grid</title>
                                                                              styly, fonty, favicons
  <link rel="stylesheet" href="css/styles.css">
</head>
                                            --------------------------- </head>
<body>
                                            ----------------------------
                                                                              <body>
 <h1>Titulek stránky</h1>
  <p>Lorem ipsum dolor sit amet, consectetur 
adipiscing elit. Pellentesque interdum gravida 
                                                                               obsah stránky
risus nec tincidunt. Nam sit amet nulla magna, at 
fringilla massa.</p>
</body>
                                            ---------------------------
                                                                              </body>
</html>----------------------------
                                                                               </html>
```
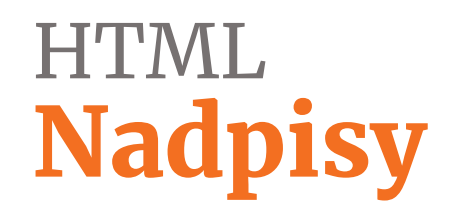

#### <h1>Hlavní titulek stránky v obsahu</h1>

- Definují strukturu obsahu od nejdůležitějšího <h1> po nejméně důležitý <h6>
- Měly by na sebe logicky navazovat:
- <h1>Náš eshop</h1>
- <h2>Kontakt</h2>

<h3>Kde nás najdete</h3>

Odkazy:

- <http://www.sovavsiti.cz/c01201.html>
- <http://jecas.cz/nadpisy>

# HTML Základní tagy

<p>Odstavec s textem - slouží k členění delšího textu</p>

<div>Oddíl - slouží k rozdělení obsahu, nějčastěji pro rozdílné stylování různých částí stránky. </div> <span>Řádkový oddíl - slouží k rozdělení obsahu, nějčastěji pro rozdílné stylování textu. </span> <strong>Tučný text</strong>

<em>*Kurzíva*</em>

<img src="obrazky/fotka.jpg" alt="moje fotka po ránu">

<a href=[http://www.google.com](http://www.google.com/) target="\_blank">Text odkazu</a>

# HTML Seznamy

#### <ul>

<li>Text položky seznamu</li> <li>Text další položky</li> <li>Třetí položka seznamu</li>  $\langle$ ul>

#### $\langle$ ol $>$

<li>Text položky seznamu</li> <li>Text další položky</li> <li>Třetí položka seznamu</li>  $<$ /ol>

#### Odkazy:

- <https://www.jakpsatweb.cz/html/seznamy.html>
- <http://jecas.cz/seznamy>
- Text položky seznamu
- Text další položky
- Třetí položka seznamu

- 1. Text položky seznamu
- 2. Text další položky
- 3. Třetí položka seznamu

## HTML Tabulka

<table> <thead> <tr> <th>ID</th> <th>Jméno</th> </tr > </thead> <tbody> <tr>  $25 |$ <td>Jan Novák</td> </tr > <tr> <td>26</td> <td>Petr Svoboda</td>  $\langle tr \rangle$ </tbody> </table>

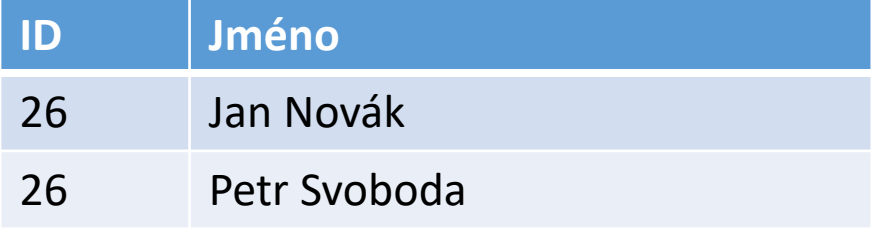

### HTML Formuláře

<input type="text"> *Pole pro zadání textu* <input type="submit"> *Tlačítko pro odeslání formuláře* <input type="checkbox"> *Checkbox* <input type="radio"> *Radio button* <input type="file"> *Nahrání souboru* <input type="password"> *Zadání hesla* <input type="hidden"> *Skryté pole* <textarea></textarea> *Textové pole*

<select> *Selectbox - výběr z více možností* <option value="1">První možnost</option> <option value="2">Druhá možnost</option> </select>

### HTML Cvičení

Navrhněte a připravte strukturu stránky jen s pomocí HTML elementů.

Stačí vždy jen naznačit obsah, není nutné opisovat dlouhý text.

Můžete využít codepen: <https://codepen.io/svobodalukas/pen/wYgppo>

#### Můj web

O mně Fotogalerie Kontakt

#### 0 mně

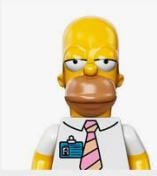

Ahoj, jmenuji se Lukáš, žiju na Moravě a baví mě zkoušet nové věci, například se učit **HTML a CSS.** 

I když je dnes neděle a venku svítí slunce, tak jsem raději na kurzu tvorby webových stránek. Až odsud v podvečer odejdu, tak budu mít asi hlavu jako balón, ale nejpozději hned zítra si vyzkouším vytvořit další webovou stránku. A pak další, až ze mne bude webový profík.

#### Fotogalerie

Fotky z našeho výletu na Kokořín

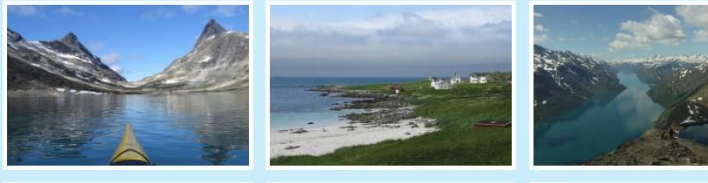

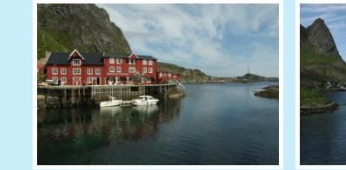

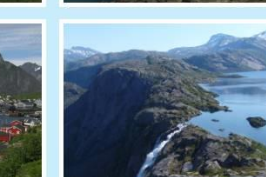

#### Kontakt

Vyplň formulář a já ti odepíšu do 24h.

#### Tvoje jméno

Tvůj email

Text zprávy:

## HTML HTML5

#### <header>

Hlavička stránky nebo sekce, uvozuje další obsah. </header>

#### <nav>

Navigace - skupina odkazů na jiné stránky nebo části aktuální stránky.  $\langle$ nav $\rangle$ 

#### <main>

Hlavní část dokumentu, většinou samotný obsah stránky. </main>

#### <aside>

Méně významný doplňující obsah, který se vztahuje k hlavnímu obsahu nebo sekci. Pokud ho odstraníme, nic se nestane. </aside>

#### <footer>

Zápatí stránky nebo sekce, uzavírá obsah. </footer>

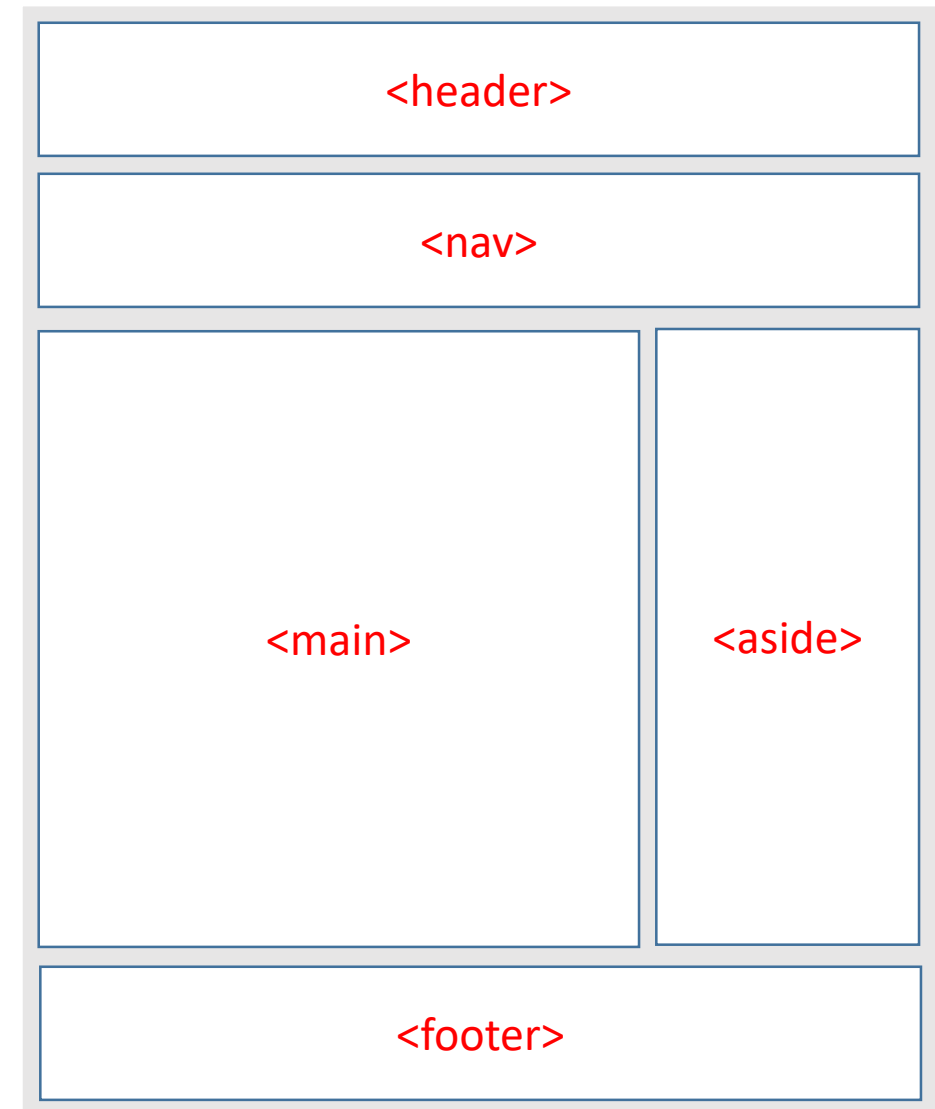

## HTML HTML5

#### <section>

Seskupení obsahu se stejným tématem. </section>

#### <article> Obsah může existovat také sám o sobě. </article>

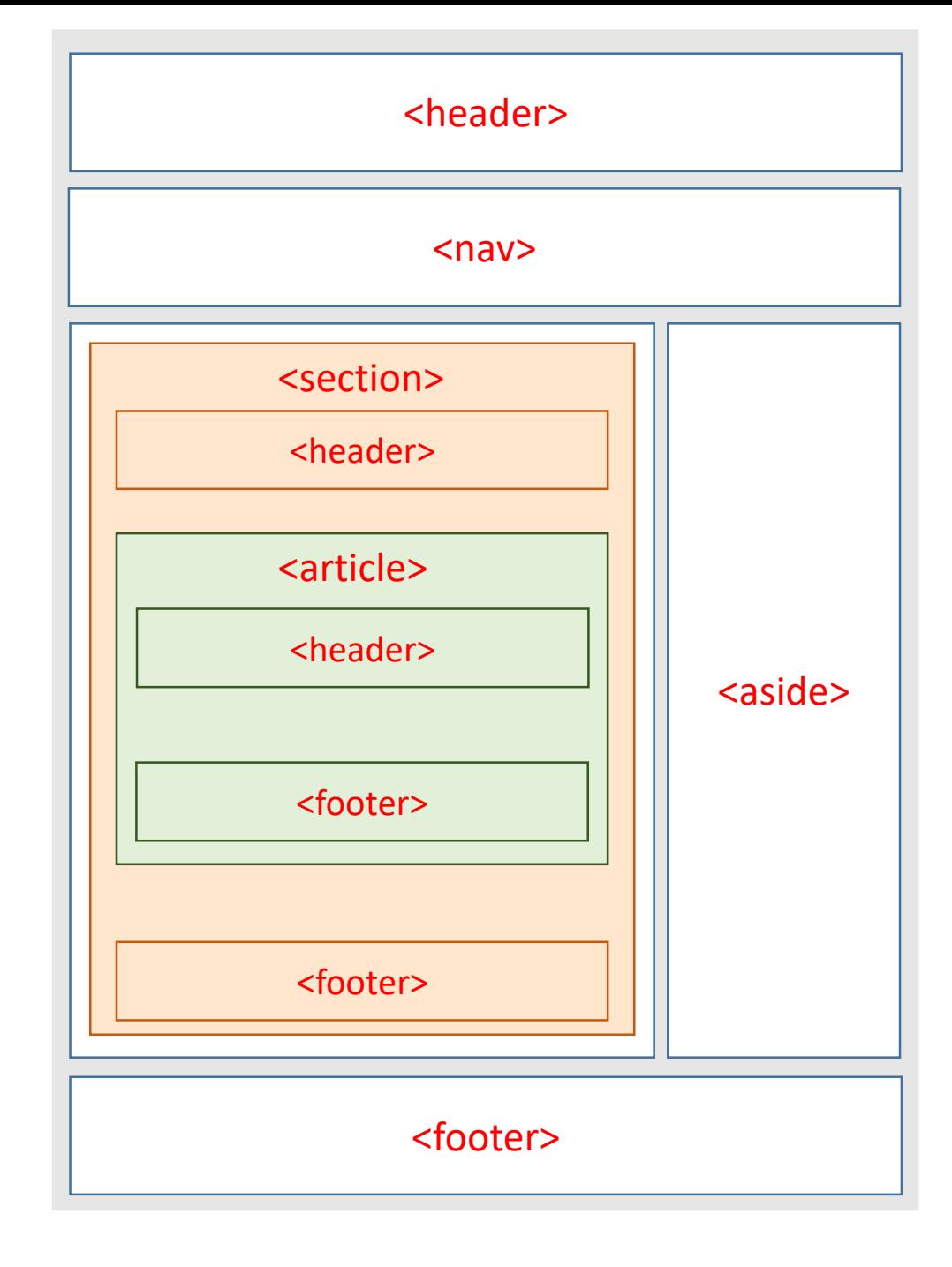

#### HTML5 Cvičení

Navrhněte a připravte strukturu stránky pomocí HTML elementů - využijte vhodné HTML5 tagy.

Stačí vždy jen naznačit obsah, není nutné opisovat všechny texty.

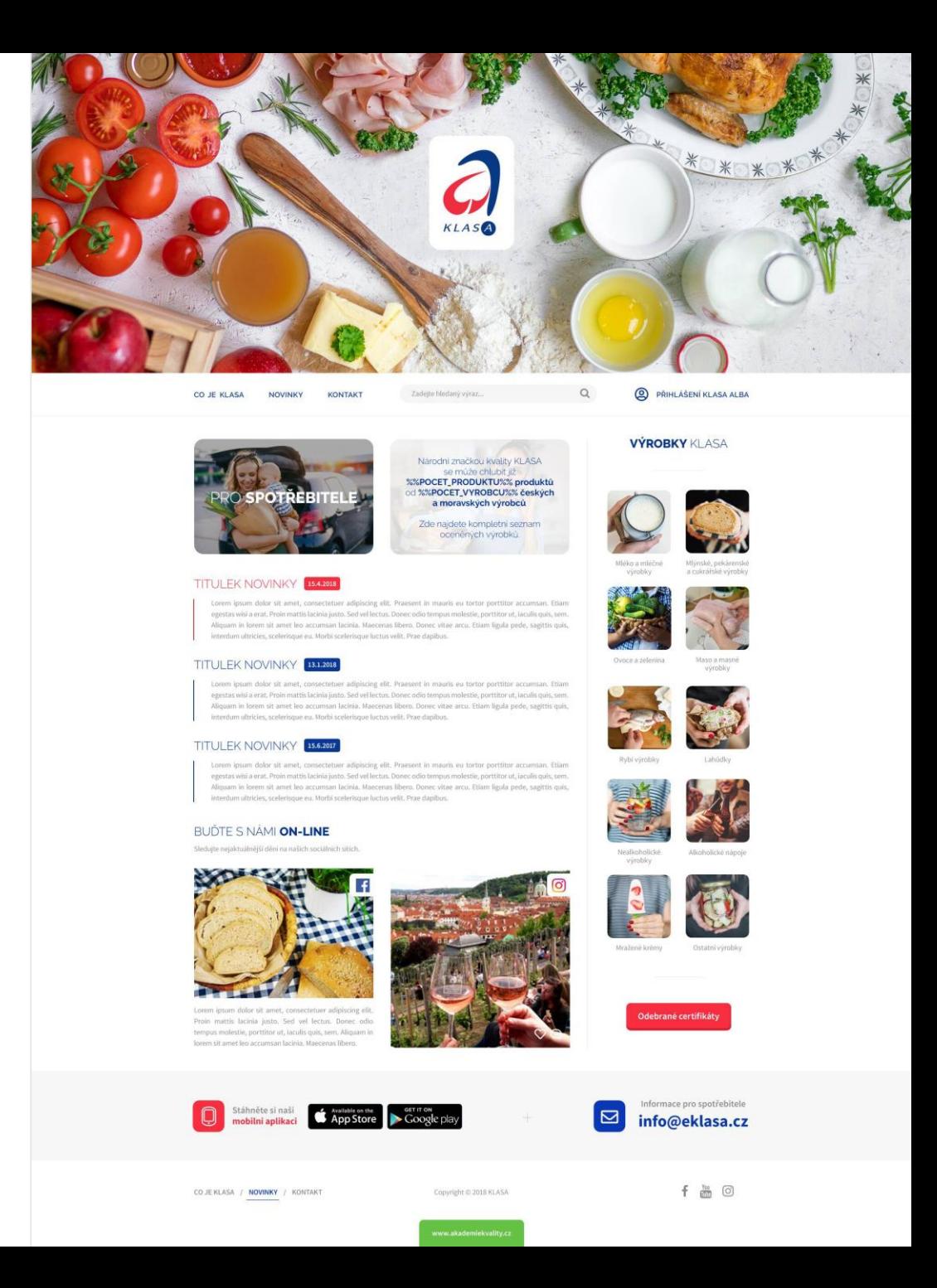

## HTML HTML5

- <figure>Doplňující obsah stránky obrázek, video, ukázka kódu.</figure>
- <figcaption>Popisek doplňujícího obsahu, je uvnitř figure.</figcaption>
- <picture>Umožňuje vložit jeden obrázek pomocí více různých formátů nebo velikostí.</picture>
- <video>Vložení videoobsahu do stránky.</video>

### $H'TML$ HTML5 - Formuláře

<button><em>Search</em></button> *Tlačítko - na rozdíl od inputu lze dovnitř vkládat další obsah* <input type="search"> *Vyhledávací pole, doplní se malý křížek pro jeho mazání.* <input type="email"> *Prohlížeč kontroluje formát emailu.* <input type="url"> *Zadání URL, kontroluje formát.* <input type="tel"> *Na mobilu nabídne číselnou klávesnici.* <input type="number"> *Na desktopu doplní šipky nahoru a dolů.* <input type="number" min="24" max="45" step="0.5"> <input type="range" min="1" max="100" value> *Zobrazí se jako slider* <input type="date" min="2018-01-01" max="2019-01-01"> *Datepicker.* <input type="..." required> *Kontroluje se zda je něco vloženo.* <input placeholder="Search something..."> *Návodný text v inputu*

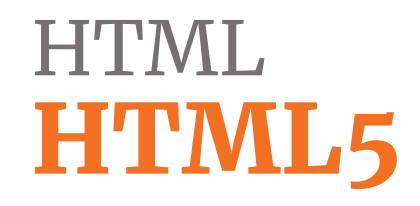

<https://codepen.io/svobodalukas/pen/RYvWNg>

# CSS Co to je?

- Slouží k formátování (stylování) obsahu stránek
- Pomocí stylů nastavujeme například barvu a velikost písma, pozadí, zarovnání textu = cokoliv co nepatří do obsahu.
- Zapisují se do samostatného souboru s koncovkou .css
- Do stránky jej vkládáme pomocí HTML tagu <link>

<link rel="stylesheet" href="style.css">

*umístění souboru se styly*

# **CSS** Slovník p { color: red; font-size: 20px; *selektor* SELEKTOR

}

na jaký HTML prvek budeme přidávat styl?

VLASTNOST budeme měnit písmo, barvu nebo třeba odsazení?

**HODNOTA** na jakou hodnotu nastavíme vlastnost?

*na všechny tagy <p> se nastaví červené písmo o velikosti 20px*

*vlastnost hodnota*

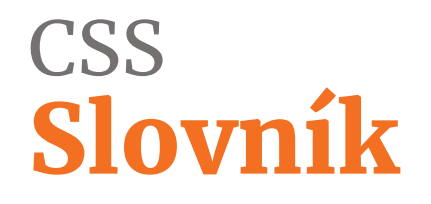

Selektory můžeme skládat za sebe.

h1, h2 { color: red; }

h1 a { color: blue; }

*titulky H1 a H2 budou mít červenou barvu textu*

*odkaz uvnitř titulku H1 bude mít modrou barvu*

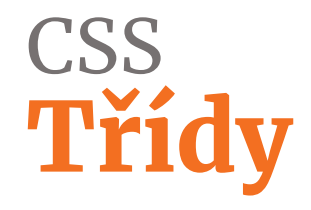

- Kromě HTML selektorů (elementů) H1, p, a, ... je možné přidat styly na HTML elementy s vlastní CSS třídou.
- Přidání v HTML:

<p class="cerveny-text">Tento odstavec má CSS třídu *cerveny-text*</p>

• Přidání v CSS:

```
.cerveny-text {
  color: red;
  font-size: 22px;
}
```
• Kdy se to hodí?

### **CSS** Základní vlastnosti

- color: #f36f21; *barva písma*
- background-color: blue; *barva pozadí*
- background-image: url(../img/photo.jpg); *obrázek na pozadí*
- font-size: 20px; *velikost písma, udává se nejčastěji v pixelech, em nebo rem jednotkách*
- font-family: "Merriweather", "Arial", sans-serif; *druh písma,*
- font-weight: bold; *síla (tučnost) písma, výchozí je normal*
- text-align: center; *zarovnání písma – vlevo: left (výchozí), na střed: center, vpravo: right*

### **CSS** Základní vlastnosti

padding: 25px; *vnitřní odsazení bloku ze všech stran* padding-left: 25px; *vnitřní odsazení bloku z leva (lze použít také top, right, bottom)* padding: 25px 20px 5px 15px; *vnitřní odsazení bloku postupně top, right, bottom, left* padding: 25px 15px; *vnitřní odsazení bloku 25px top a bottom, 15px right a left*

margin: 10%; *vnější odsazení bloku, stejné možnosti zápisu jako padding*

border: 5px solid #177095; *rámeček, 5px silný, plná čára, modrá barva* border-width: 5px; *šířka rámečku* border-style: dashed; *šířka rámečku* border-color: #177095; *barva okraje*

## **CSS** Box model

- Padding = vnitřní odsazení
- Border = rámeček
- Margin = vnější odsazení
- Šířka nebo výška elementu = viditelná šířka nebo výška obsahu + padding + border.
- Slouží k odsazení obsahu (*margin* a *padding*) a zvýraznění (*border*).

**CONTENT PADDING BORDER MARGIN** 

Odkazy:

- [https://www.jakpsatweb.cz/okraje.html](https://internetingishard.com/html-and-css/css-box-model/)
- <http://jecas.cz/box-model>

### **CSS** Box model

#### box-sizing: border-box;

Rozměry elementu = šířka nebo výška obsahu + padding + border.

box-sizing: content-box; /\* default \*/

Rozměry elementu = šířka nebo výška obsahu.

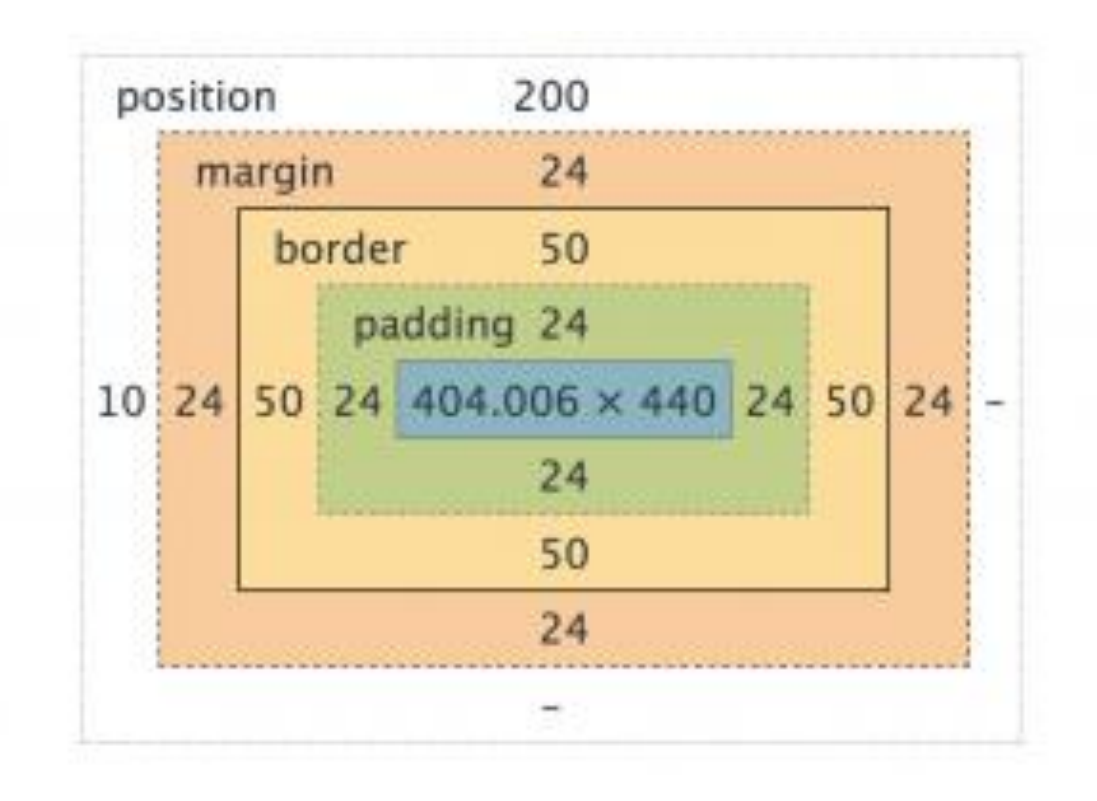

### CSS Základní vlastnosti

width: 50%; *šířka elementu, udává se nejčastěji v % a px* max-width: 960px; *maximální šířka bloku* min-width: 480px; *minimální šířka bloku*

height: 50%; *výška elementu, udává se nejčastěji v % a px* max-height: 960px; *maximální výška bloku* min-height: 480px; *minimální výška bloku*

## **CSS** Obtékání obsahu

# float: left;

*blok se snažít "plavat" co nejvíce vlevo obsah za ním jej obtéká vpravo*

# float: right;

*blok se snažít "plavat" co nejvíce vpravo obsah za ním jej obtéká vlevo*

# float: none;

*blok nikde neplave*

#### Odkazy:

• <http://jecas.cz/float>

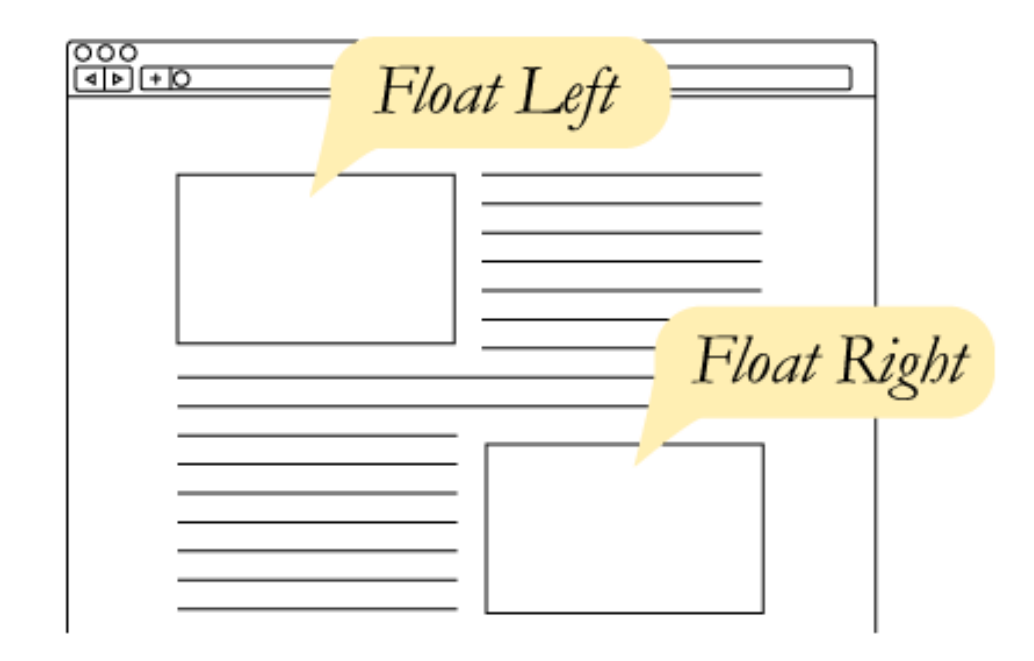

zdroj obrázku: <https://css-tricks.com/almanac/properties/f/float/>

### **CSS** Obtékání obsahu – plaveme ven

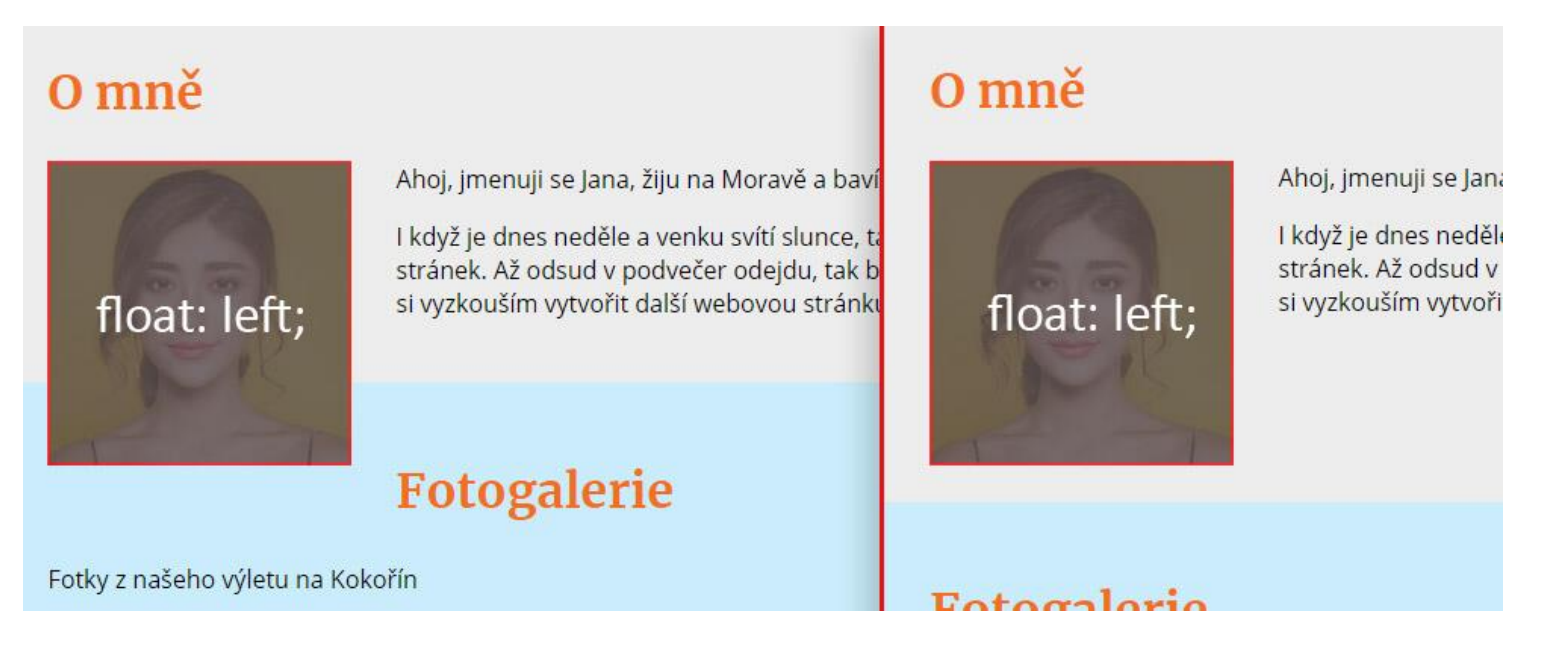

# overflow: hidden;

*zruší přetékání obsahu ven, nastavuje se na nadřazený element (tzv. rodič) nad plovoucím prvkem*

Odkazy:

• <http://jecas.cz/float>

# CSS **Display**

#### display: inline;

*element se zobrazí v řádku, nelze zadat rozměry a odsazení patří sem například textové elementy <a>, <strong>, <span>* 

display: block;

*blokový element, lze zadat rozměry a odsazení, patří sem například <div>, <p>, <ul>, <li>*

### display: inline-block;

*zobrazuje se v řádku jako inline, ale lze zadat rozměry a odsazení jako block, patří sem například <img>*

display: none;

*schová element (zůstává v DOMu, ale nic neovlivňuje)*

display: flex; *blokový element, jehož obsah bude flexibilní*

### CSS Position

#### position: static;

*výchozí stav každého elementu, je umístěn beze změn v dokumentu*

#### position: relative;

*pozice lze posunout (pomocí top, right, ...) nebo lze pomocí něj vytvořit nový počátek souřadnic* 

#### position: absolute;

*element je vyjmut z dokumentu, neovlivňuje ostatní prvky, pozice se nastavuje podle nejbližšího omezujícího rodičovského elementu (který má jakoukoliv pozici kromě static)*

### position: fixed;

*totéž jako absolute, jen jeho počátek souřadnic je okno prohlížeče*

#### position: sticky;

*při skrolování se zachytí na okraji obrazovky (funguje jako fixed pozice uvnitř svého rodiče), než se k němu doskroluje, tak se chová jako kdyby měl pozici relative*

### **CSS** Position

#### position: static

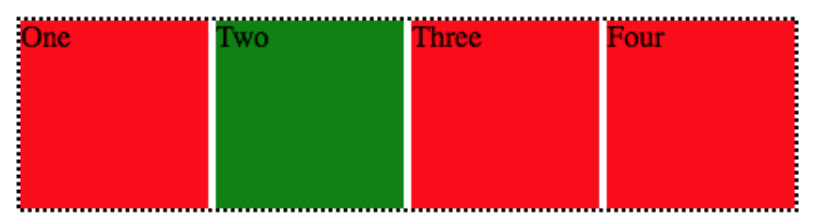

#### position: relative

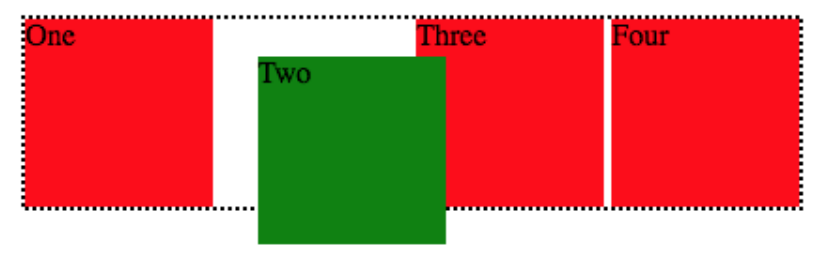

#### position: absolute

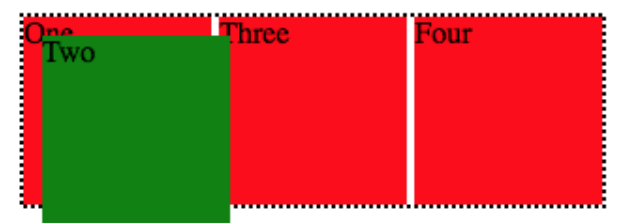

### **CSS** Cvičení

Doplňte styly do prvního cvičení, aby stránka vypadala jako na grafickém návrhu.

- Využijte rozdělení jednu CSS třídu pro odsazení obsahu uvnitř sekcí.
- Obrázkům v galerii nastavte šířku 30%;
- Hodnoty barev jsou připraveny v codepenu.

#### Můj web

O mně Fotogalerie Kontakt

#### 0 mně

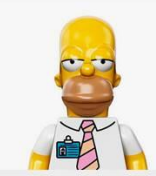

Ahoj, jmenuji se Lukáš, žiju na Moravě a baví mě zkoušet nové věci, například se učit **HTML a CSS.** 

I když je dnes neděle a venku svítí slunce, tak jsem raději na kurzu tvorby webových stránek. Až odsud v podvečer odejdu, tak budu mít asi hlavu jako balón, ale nejpozději hned zítra si vyzkouším vytvořit další webovou stránku. A pak další, až ze mne bude webový profík.

#### Fotogalerie

Fotky z našeho výletu na Kokořín

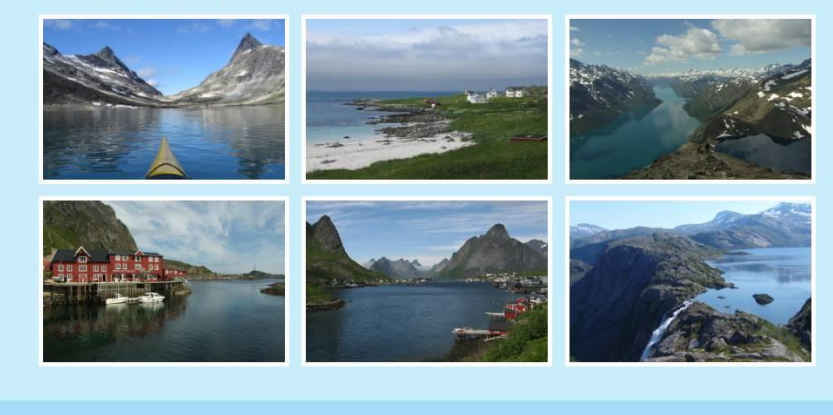

#### Kontakt

Vyplň formulář a já ti odepíšu do 24h. Tvoje jméno Tvůj email Text zprávy:

### **CSS** Flexbox

- pružný (flexibilní) layout, s širokými možnostmi nastavení chování jeho elementů
- umí vyplnit zbývající prostor = stejná výška pro všechny prvky
- možnost měnit pořadí prvků
- mnoho možností zarovnání prvků uvnitř flexboxu

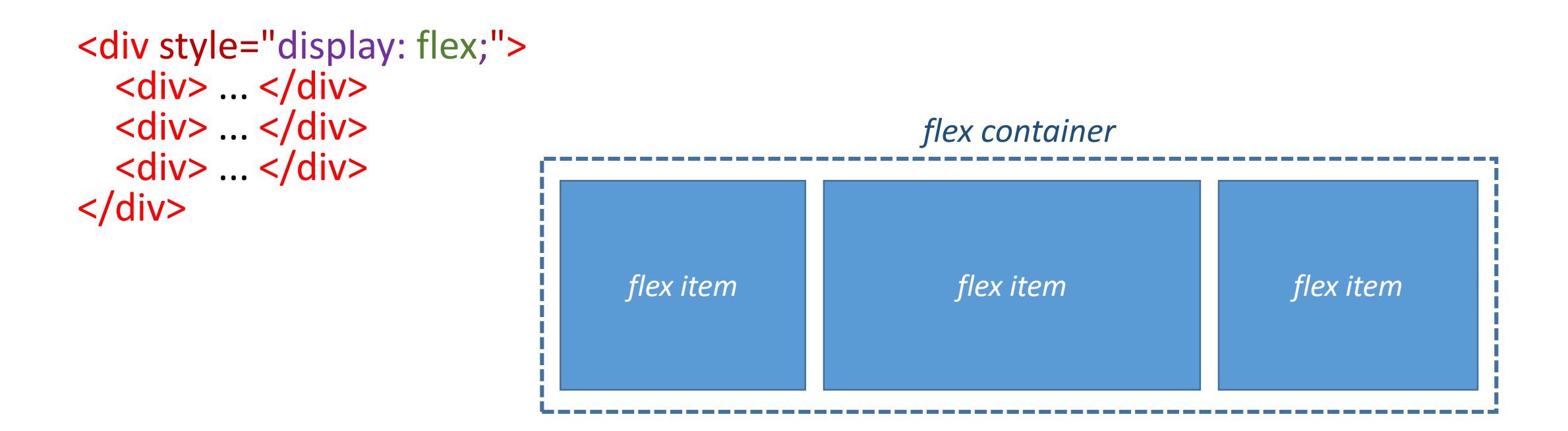

# **CSS** Flexbox – flex kontejner

#### display: flex;

*nastaví flex kontejner, všichni přímí potomci uvnitř jsou položky flexu*

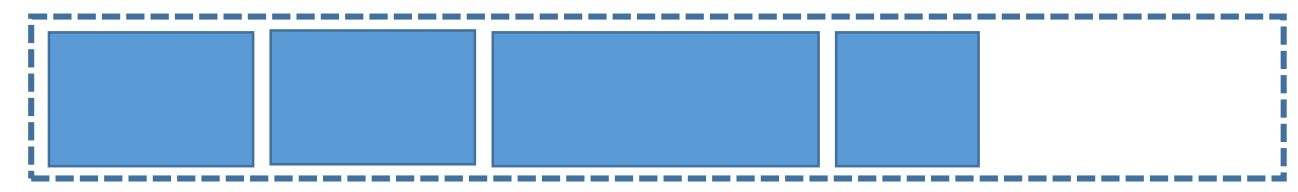

#### flex-direction: row;

*směr řazení položek (row, row-reverse, column, column-reverse)*

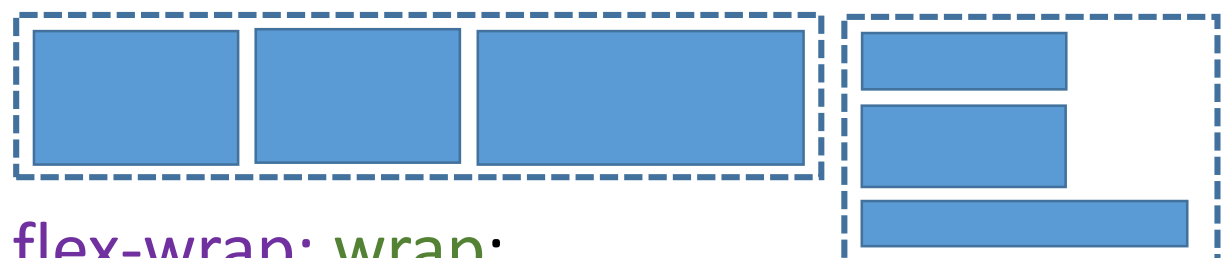

#### flex-wrap: wrap;

*možnost zalomit na nový řádek (ve výchozím stavu jsou všechny položky v jednom řádku - nowrap)*

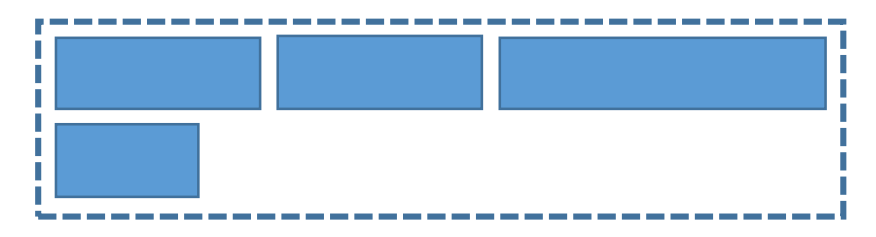
## CSS Flexbox – flex kontejner

justify-content: space-between; /\* flex-start, flex-end, baseline, space-around \*/ *zarovnání položek na hlavní ose*

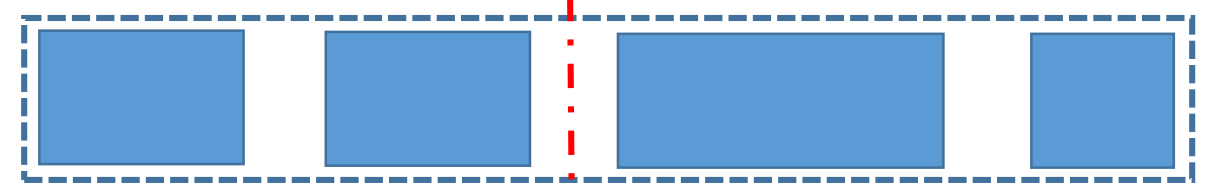

align-items: center; /\* flex-start, flex-end, stretch, baseline \*/

*zarovnání položek na vedlejší ose*

**align-content: center;** /\* flex-start, flex-end, baseline, space-between, space-around \*/ *zarovnání na hlavní ose v případě více řádků*

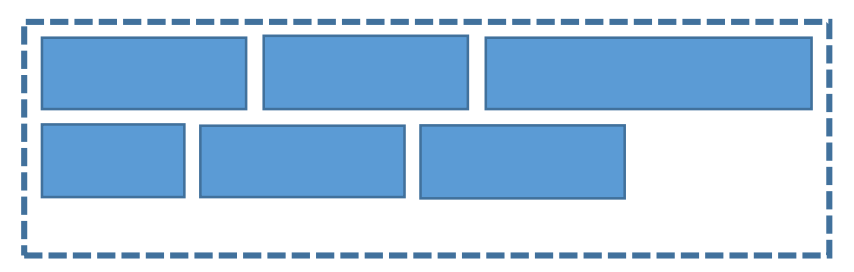

### **CSS** Flexbox – vlastnosti flex položek

order: 2; *pořadí flex položky, výchozí je 0*

flex-grow: 1; *možnost zvětšení položky pokud je volné místo, lze zadat jen kladná celá čísla*

flex-shrink: 3; *jak se bude položka zmenšovat v poměru k velikosti ostatních položek*

### flex-basis: 100px;

*výchozí šířka položky (případně výška u flex-direction: column), výchozí auto (rozměr dle obsahu), 0 = nejmenší možná šířka dle obsahu (stejně jako width: 0)*

flex: 1 1 50%;

*složený zápis – flex-grow flex-shrink flex-basis* 

## align-self: center;

*zarovnání položky na vedlejší ose*

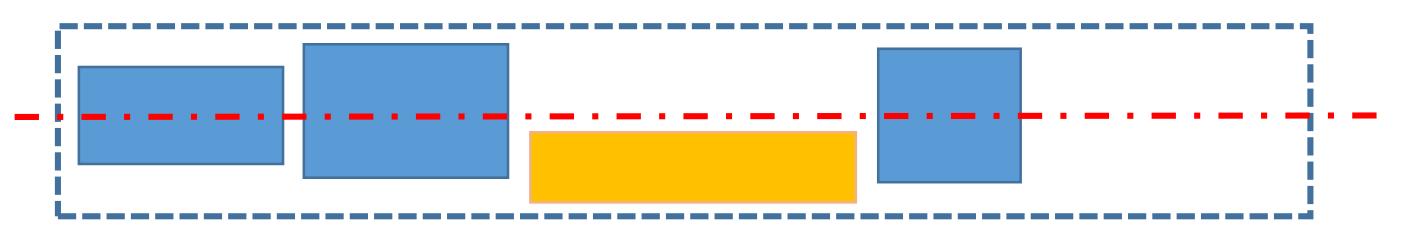

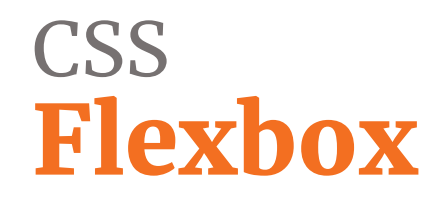

### <https://codepen.io/svobodalukas/pen/EdjxMW>

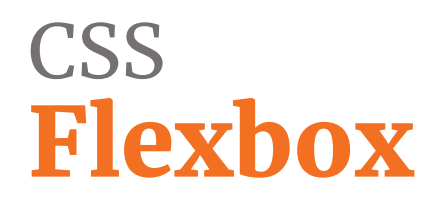

### **Čtení na večer**

- [https://www.vzhurudolu.cz/prirucka/css3-flexbox](https://flexboxfroggy.com/#cs)
- [https://css-tricks.com/snippets/css/a-guide-to-flexbox/](https://flexboxfroggy.com/#cs)

### **Flexbox hry:**

- <https://flexboxfroggy.com/#cs>
- <http://www.flexboxdefense.com/>

### HTML Cvičení Flexbox

- Zarovnejte produkty vedle sebe pomocí flexboxu.
- Zajistěte, aby produkty byly stejně vysoké i stejně široké.
- Produkt "Profi" zobrazte uprostřed aniž byste měnili pořadí v HTML *(viditelné pořadí bude Start - Profi - Basic)*.
- Využijte připravený codepen: <https://codepen.io/svobodalukas/pen/PyLpjN>

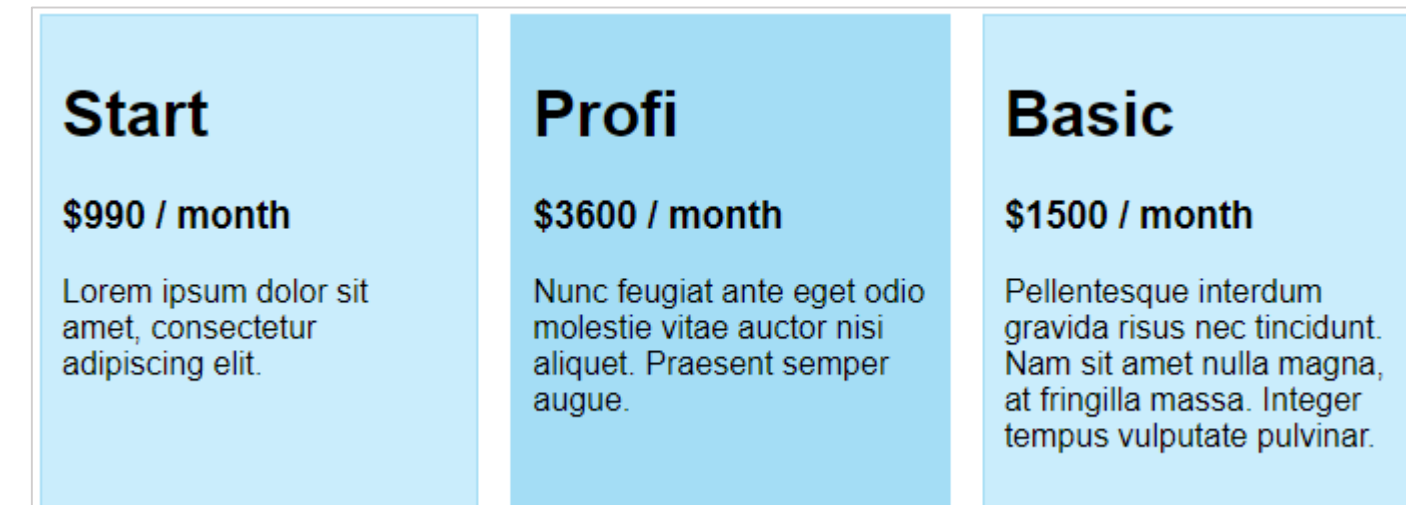

### CSS Grid

- sada vlastností pro tvorbu dvourozměrného layoutu
- definujeme mřížku (grid) v obou směrech
- lze využít některé vlastnosti flexu (pořadí, zarovnání obsahu)
- zatím stále horší podpora v IE11 a starší verze ostatních prohlížečů

<div style="display: grid; grid-template-columns: 2fr 3fr; grid-template-rows: 1fr 6fr;"> <div> ... </div> <div> ... </div>  $\langle \text{div} \rangle$  ...  $\langle \text{div} \rangle$  $\langle \text{div} \rangle$  ...  $\langle \text{div} \rangle$  $\langle$ div $\rangle$ 

<https://codepen.io/svobodalukas/pen/XPGKYJ>

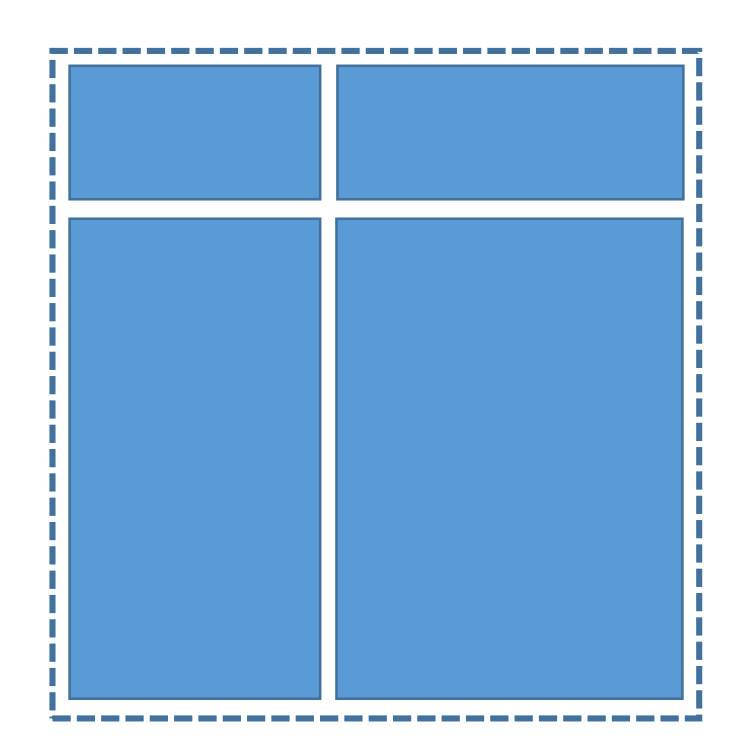

### CSS Grid

.container { grid-template-columns: 50px 50px 50px 50px; grid-template-rows: auto; grid-template-areas: "header header header header" "main main . sidebar" "footer footer footer footer"; }

#### .item-a { grid-area: header; }

```
.item-b {
 grid-area: main;
}
```

```
.item-c {
grid-area: sidebar;
}
```

```
.item-d {
grid-area: footer;
}
```
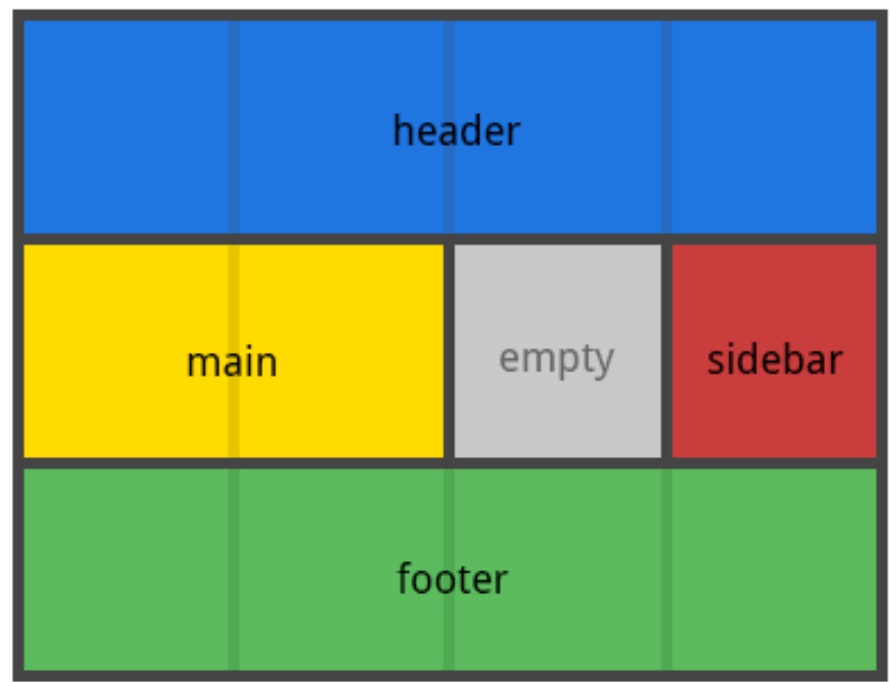

<div class="container"> <div class="item-a"> ... </div> <div class="item-b"> ... </div> <div class="item-d"> ... </div> <div class="item-c"> ... </div>  $\langle$ div $>$ 

### **CSS** Grid versus Flexbox

- Grid je dvourozměrný, Flex pouze řádkový (resp. sloupcový)
- Grid je ideální na layout celé stránky, Flex na layout komponent
- Grid má zatím stále horší podporu v prohlížečích, flexbox lze na velkém množství webů využít i na produkci

# Podpora supports

```
@supports (display: grid) {
   .wrapper {
      display: grid;
      grid-gap: 10px;
      grid-auto-flow: dense; 
       \bullet\quad \bullet\quad \bullet}
}
```
<https://developer.mozilla.org/en-US/docs/Web/CSS/@supports>

# Pokročilé CSS Nové jednotky

#### rem

- hodnota, která odpovídá velikosti písma na <html> elementu
- výchozí hodnota je 1rem = 16px
- pokud všechna odsazení i velikosti písma máme zadány v rem jednotce, pak lze jednou změnou velikosti písma na <html> elementu zvětšit/zmenšit celý web

#### vw, vh

- jednotky viewportu (velikosti okna)
- 1vw = 1/100 z šířky okna viewportu (viewport width)
- 1vh = 1/100 z výšky okna viewportu (viewport height)

## Pokročilé CSS Barvy a průhlednost

color: #F3E6D2; *zápis v HEX soustavě*

color: white; *jmenný zápis*

color: rgb(123, 255, 13); *zápis RGB*

color: rgba(0, 0, 0, 0.3); *zápis RGB + průhlednost (alfa)*

color: hsla(245, 0, 0, 0.3); *hue, saturation, lightness + průhlednost (alfa)*

opacity: 0.5; *50% průhlednost celého elementu (včetně potomků)*

# Pokročilé CSS Background

background-color: blue; *barva pozadí*

background-image: url(../img/photo.jpg); *obrázek na pozadí*

background-position: center top; *pozice obrázku na pozadí*

background-repeat: no-repeat; *má se obrázek na pozadí opakovat?*

background-size: cover; *velikost obrázku na pozadí - buď pevné (25px) nebo cover, contain* background-attachement: fixed; *chování obrázku na pozadí*

background: #F5F5F5 url(../img/photo.jpg) no-repeat left top;

## Pokročilé CSS Shadow

box-shadow: 0 2px 4px 0 rgba(0, 0, 0, 0.5); *stín blokového elementu offset-x, offset-y, poloměr rozostření, roztažení, barva*

box-shadow: inset 2px 4px 0 #000; *vnitřní stín blokového elementu* box-shadow: 0 2px 4px 0 rgba(0, 0, 0, 0.5) , inset 2px 4px 0 #000; *lze řetězit více stínů*

text-shadow: 0 2px 4px rgba(0, 0, 0, 0.5); *stín textu*

<https://codepen.io/haibnu/pen/FxGsI>

Odkazy: <https://developer.mozilla.org/en-US/docs/Web/CSS/box-shadow>

## Pokročilé CSS Z-Index

- z-index: 100;
- pořadí elementů na ose z
- lze měnit pořadí viditelnosti elementů dříve vykreslený element může být nad později vykresleným
- element musí mít jinou position než static
- vnitřní elementy dědí z-index
- využití například u mobilní navigace, ...

Odkazy:

<https://developer.mozilla.org/en-US/docs/Web/CSS/z-index>

### Pokročilé CSS Z-Index

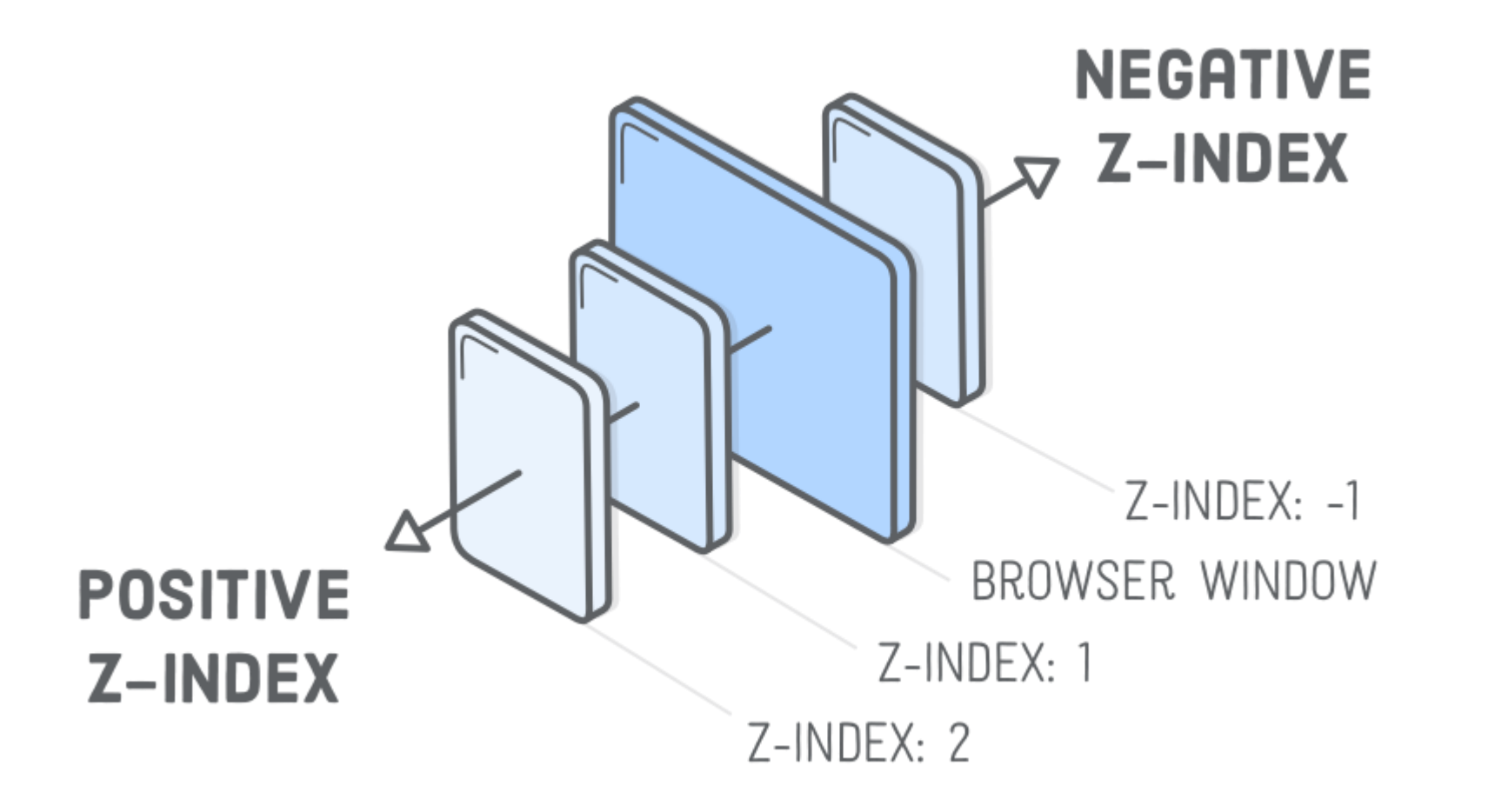

## Pokročilé CSS Transformace

transform: rotate(90deg);

```
transform: translate(10rem, 25rem);
```

```
transform: translateY(-50%);
```

```
transform: scale(0.5);
```

```
transform: rotate(90deg) scale(2) ;
```
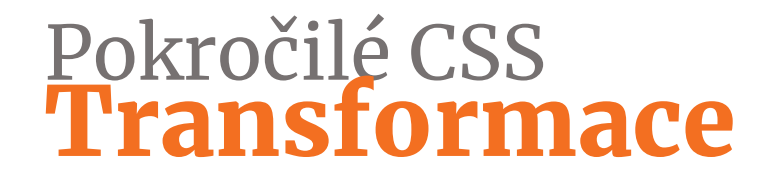

### <https://codepen.io/svobodalukas/pen/zmdPNX>

## Pokročilé CSS Animace - jednoduché

### transition: opacity .5s ease-in-out;

*pořadí vlastností: jakou CSS vlastnost animovat (all pro vše), jak dlouho (s nebo ms) a pomocí jaké funkce*

### .btn { color: #222; background: #e5e5e5; transition: all .5s ease-in-out; }

.btn:hover { color: #fff; background: red;

}

## Pokročilé CSS Animace

#### .box {

}

}

animation: my-animation 6s ease infinite alternate; }

```
@keyframes my-animation {
```

```
0% {
  background: blue;
} 
50% {
  background: yellow;
}
```

```
100% {
  background: red;
```
<https://codepen.io/svobodalukas/pen/KxEmZX>

animation-name: my-animation; *název animace*

animation-duration: 6s; *délka průběhu animace*

animation-timing-function: ease; *funkce průběhu animace*

animation-delay: 0; *zpoždění animace*

animation-iteration-count: infinte; *počet opakování animace, výchozí hodnota je 1*

--------------------------------

animation-direction: alternate; *směr dalšího pokračování animace*

animation-play-state: paused; *stav animace – lze ji zastavit a znovu spustit*

### HTML Cvičení

Nakódujte stránku, kde bude každá sekce přesně na výšku viewportu.

Obrázek má nastavenu průhlednost 20% a měl by vždy vyplnit celou obrazovku.

Můžete využít codepen: <https://codepen.io/svobodalukas/pen/wYqXda>

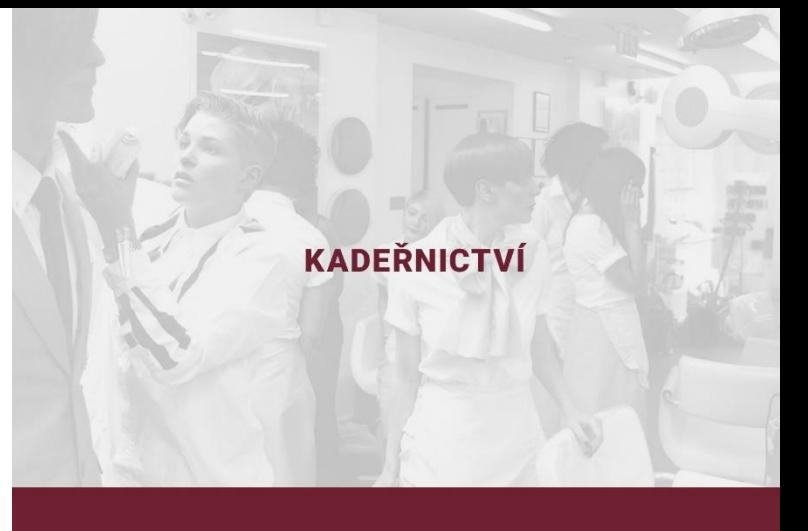

Akce -30 %

Květen je měsíc vlasů. Přijď ho s námi oslavit a získej slevu 30 % na všechny naše služby. Ohrom své přátele novým účesem

Kontakt

Kadeřnictví Scissors Pouliční třída 13/2047 Praha 1, 101 00

## Pokročilé CSS Calc

```
.box {
  width: calc(100% / 3);
}
```

```
.content {
  width: calc(100vw / 2 - (2 * 16px));
}
```
## **CSS** Webfonty – jak vložit

1) link (načte na začátku parsování HTML)

<link href="https://fonts.googleapis.com/css?family=**Lora:400,400i,700,700i**" rel="stylesheet">

2) @import (načte se až po loadu celého dokumentu)

#### <style> @import url('https://fonts.googleapis.com/css?family=**Lora:400,400i,700,700i**'); </style>

3) @font-face (vlastní font nebo dohledat google url) - jedině zde lze vybrat formát

@font-face {

}

font-family: 'Raleway'; src: url('../fonts/lora.woff2') format('woff2'), url('../fonts/lora.woff') format('woff'); font-weight: 700; font-style: normal;

## **CSS** Média - obrázky

- Vhodný výběr formátu obrázku
	- jpg fotografie, složité barevné přechody
	- png, svg ikonky, grafika, schémata (umí průhlednost)
	- gif animace
	- webP umí animace i průhlednost, podpora jen v Chrome a Edge
- Nezapomínat na kompresi obrázku a optimalizaci (např. <https://kraken.io/web-interface>)
- Možnosti vložení:
	- tag IMG <img src="">
	- tag Picture <picture>...
	- obrázek na pozadí background-img: url(../img/my-image.png);

### CSS Média - SVG

- vektorový obrázek lze měnit jeho velikost bez ztráty kvality
- vždy perfektně ostrý i na retina displejích
- lze jej stylovat pomocí CSS
- ideálně vždy pročistit a komprimovat svgo ([https://github.com/svg/svgo\)](https://github.com/svg/svgo)
- nutný fallback pro IE8 nebo Android Browser 2.3 a starší

```
<svg xmlns="http://www.w3.org/2000/svg" width="24" height="24" viewBox="0 0 24 24">
 <path d="M19 6.41L17.59 5 12 10.59 6.41 5 5 6.41 10.59 12 5 17.59 6.41 19 12 
13.41 17.59 19 19 17.59 13.41 12z"/>
 <path d="M0 0h24v24H0z" fill="none"/>
\langle/svg>
```
# **CSS** SVG – jak vložit

1) img tag (nelze stylovat obsah SVG)

<img src="img/ic\_search.svg" alt="search">

#### 2) přímé vložení (lze stylovat)

<svg xmlns="http://www.w3.org/2000/svg" width="24" height="24" viewBox="0 0 24 24"> <path d="M19 6.41L17.59 5 12 10.59 6.41 5 5 6.41 10.59 12 5 17.59 6.41 19 12 13.41 17.59 19 19 17.59 13.41 12z"/>  $<$ /svg>

## **CSS** SVG – jak vložit

3) use tag (lze opakovaně vkládat, funguje jako image sprite)

```
<svg style="display: none;">
  <symbol id="ic_search" viewBox="0 0 24 24">
    <path d="M19 6.41L17.59 5 12 10.59 6.41 5 5 6.41 10.59 12 5 17.59 6.41 19 12 13.41 17.59 19 19 
17.59 13.41 12z"/>
  </symbol>
  <symbol id="ic_edit" viewBox="0 0 24 24">
    <path d="M12 21.35l-1.45-1.32C5.4 15.36 2 12.28 2 8.5 2 5.42 4.42 3 7.5 3c1.74 0 3.41.81 4.5 
2.09C13.09 3.81 14.76 3 16.5 3 19.58 3 22 5.42 22 8.5c0 3.78-3.4 6.86-8.55 11.54L12 21.35z"/>
  </symbol>
</svg>
....
<button>
 <svg width="16" height="16">
   <use xlink:href="#ic_arrow" />
 \langle svg>
```

```
</button>
```
### **CSS** SVG

Ukázka stylování: <https://codepen.io/hkfoster/pen/uJpso>

Ukázky animací: [https://codepen.io/yoksel/pen/XJbzrO](https://codepen.io/hkfoster/pen/uJpso)

<https://codepen.io/kylehenwood/pen/pPXNXE>

<https://codepen.io/issey/pen/dWwzar>

<https://codepen.io/nerdmanship/pen/ZLoyPG>

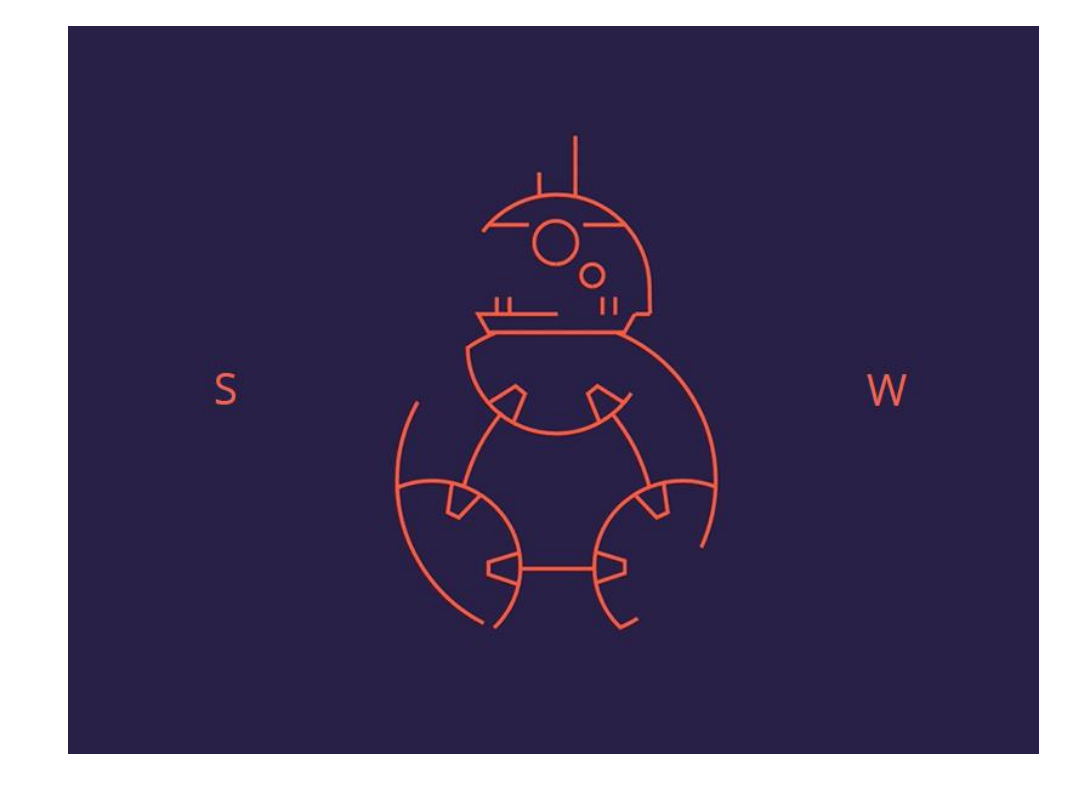

### CSS Média - video, audio

#### 1) iframe

<iframe width="560" height="315" src="https://www.youtube.com/embed/Jc\_Ikvrfp6I" frameborder="0" allow="autoplay; encrypted-media" allowfullscreen></iframe>

#### 2) video tag

<video autoplay loop preload> <source src="media/video.mp4" type="video/mp4"> </video>

### CSS Média – kde získat

### **Ikonky**

- <https://iconmonstr.com/>
- <https://material.io/tools/icons/>

### Fotografie a video

- <https://www.freeimages.com/>
- <https://www.flickr.com/>
- <https://www.istockphoto.com/> (placené)
- <https://www.shutterstock.com/> (placené)

## CSS Selektory

p {} *vybere všechny odstavce <p>* .navbar {} *vybere všechny elementy class="navbar"* #header {} *vybere všechny elementy id="header"* .navbar, .list {} *vybere všechny class="navbar" a class="list"* .navbar .list {} *vybere všechny class="list" uvnitř class="navbar"* .navbar > .list {} *vybere všechny class="list" který je potomkem po class="navbar"* .navbar + .list {} *vybere všechny class="list" který je přímo následuje po class="navbar"* .navbar ~ .list {} *vybere všechny class="list" který následuje po class="navbar"* [data-value] {} *vybere všechny s data-attribute="..."*

a[href^="https"] {} *vybere všechny odkazy, jejichž href atribut začíná na "https"*

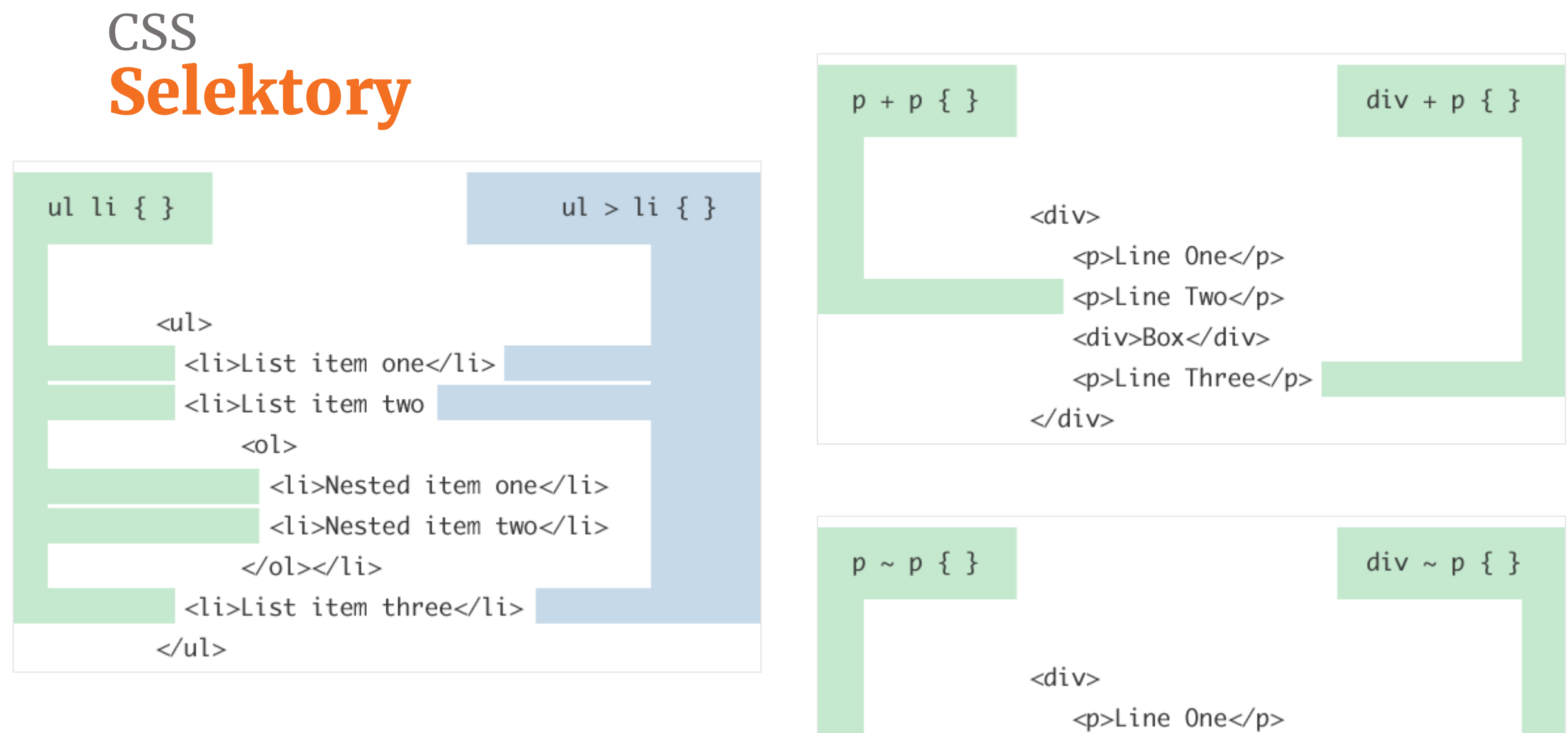

<p>Line Two</p> <div>Box</div> <p>Line Three</p>  $\ll$ div $>$ 

# **CSS** Pseudotřídy a pseudoselektory

a:hover {} *vybere všechny odkazy při najetí myši*  input:focus {} *vybere všechny inputy při focusu* button:disabled {} *vybere všechna neaktivní tlačítka*  ::placeholder {} *vybere placeholdery (omezená podpora v prohlížečích)* li:first-child {} *vybere prvního potomka seznamu* li:last-child {} *vybere posledního potomka seznamu* tr:nth-child(even) {} *vybere sudé řádky tabulky* li:nth-of-type(3n + 2) {} *vybere 2, 5, 8, ... řádek seznamu*

#### <https://codepen.io/svobodalukas/pen/EeMRKL>

# **CSS** Pseudoelementy

```
.box:before {
  content: ''; /* povinná vlastnost pseudoelementů */
  display: inline-block; 
  width: 24px;
  height: 24px;
  background: red;
}
```

```
label:after {
  content: ':'; 
}
```
### **CSS** Kaskáda - specifičnost

```
p.text-red { 
 color: red;
}
.text-blue { 
 color: blue;
}
```
<p class="text-red text-blue">...</p>

<https://specificity.keegan.st/>

```
CSS
Kaskáda - pořadí
```

```
.text-red { 
 color: red;
}
.text-blue { 
 color: blue;
}
```
<p class="text-blue text-red">...</p>

### **CSS** Kaskáda – důležitost

```
.text-red { 
 color: red !important;
}
.text-blue { 
 color: blue;
}
```
<p class="text-red text-blue">...</p>
## **CSS** Margin-bottom flow

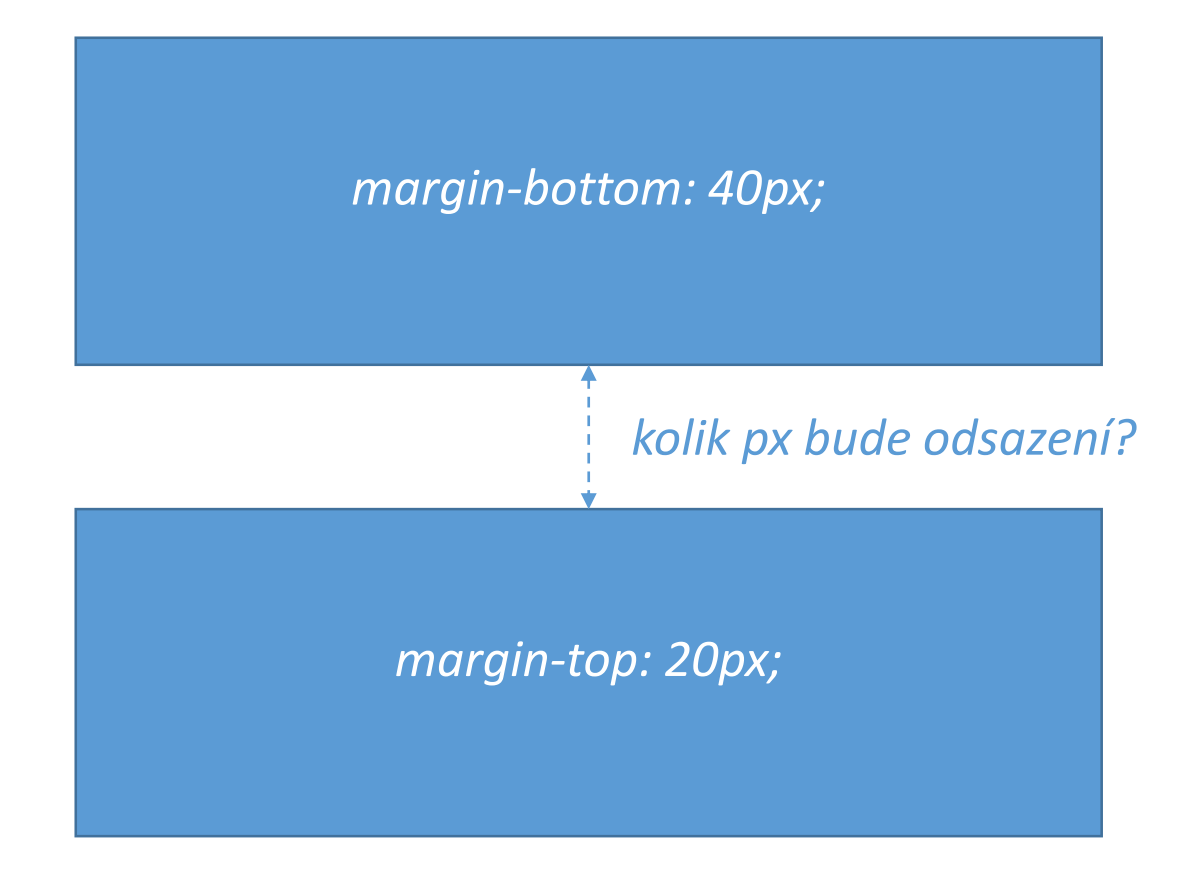

## **CSS** Jak na střed

```
.centered { 
 position: absolute;
 left: 50%;
 top: 50%;
 transform: translate(-50%, -50%);
}
```
- <https://codepen.io/svobodalukas/pen/qMggRv>
- <https://developer.mozilla.org/en-US/docs/Web/CSS/transform>

## **CSS** Stylovaný seznam

#### ul { list-style: none; }

#### ul li {

...

}

```
position: relative;
 padding-left: 1.25rem;
}
```
#### ul li:before {

```
content: "";
position: absolute;
display: block;
```
#### <https://codepen.io/svobodalukas/pen/gdEKzP>

## CSS Stylovaný checkbox

```
input[type="checkbox"] {
 display: none;
}
```
...

}

```
input[type="checkbox"] + label {
 position: relative;
 padding-left: 1.25rem;
}
```

```
input[type="checkbox"] + label:before {
 content: "";
 ...
}
```

```
input[type="checkbox"]:checked + label:before {
 background: red;
```
#### <https://codepen.io/svobodalukas/pen/dqrKxP>

#### **CSS** Stylovaný selectbox

https://codepen.io/svobodalukas/pen/ajeLzP

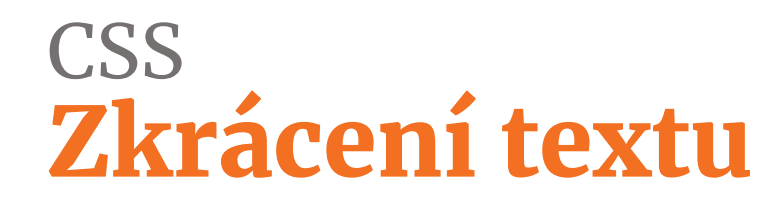

white-space: nowrap; overflow: hidden; text-overflow: ellipsis;

<https://codepen.io/svobodalukas/pen/JaxVxZ>

# HTML & CSS Zdroje

## **Česky**

- [https://www.vzhurudolu.cz/](https://flexboxfroggy.com/#cs)
- [https://www.jakpsatweb.cz/](https://flexboxfroggy.com/#cs)
- [http://jecas.cz/](https://flexboxfroggy.com/#cs)

#### **Anglicky:**

- [https://developer.mozilla.org/en-US/docs/Web/](https://css-tricks.com/)
- <https://css-tricks.com/>
- <https://www.smashingmagazine.com/>

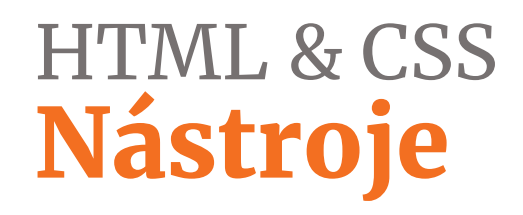

- · https://caniuse.com/
- · https://stackoverflow.com/
- · https://www.fontsquirrel.com/tools/webfont-generator